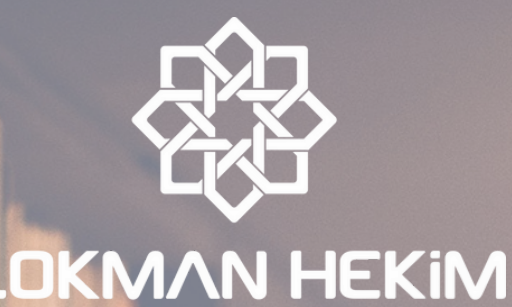

**ÜNIVERSITESI** 

**KÜTÜPHANEMİ NASIL KULLANACAĞIM ?**

**1**

**Kütüphanenin web sayfasına nasıl erişebilirim?** Google arama motorunda "**Lokman Hekim Üniversitesi**

**Kütüphane**" taraması yapabilir ya da Lokman Hekim Üniversitesi web sayfasında yer alan "**Hızlı Erişim**" sekmesini kullanarak kütüphanemiz web sitesini ziyaret edebilirsiniz.

**2**

## **Kütüphanedeki kaynaklara veri tabanından nasıl erişebilirim ?**

Kütüphanemiz web sitesinin anasayfasında yer alan "**Hızlı Erişim**" bloklarının altında bulunan "**Kütüphane Katolog**" sekmesine tıklayarak kütüphane içerisinde fiziksel olarak mevcut olan materyallerin bilgisine erişebilirsiniz.

**3**

## **Kütüphane katoloğunda taradığım materyale rafta nasıl erişebilirim ?**

Kütüphanemiz veri tabanında yaptığınız herhangi bir tarama sonucunda eriştiğiniz kaynakların raflarda "yer numarası" bulunmaktadır. Kaynağa ilişkin elde ettiğiniz yer numarası ile alfabetik düzende sıralanmış raflar içerisinden eşleşen materyali bulabilirsiniz.

**4**

## **Ödünç alma ve iade işlemlerini nasıl gerçekleştirebilirim ?**

Raflardan eriştiğiniz materyali ödünç almak için kütüphanemiz bankosundaki görevliler tarafından işlem yaptırmanız gerekmektedir.